## **Инструкция по оплате**

*за услуги через систему быстрых платежей онлайн по QR-коду в мобильном приложении «Сбербанк Онлайн»*

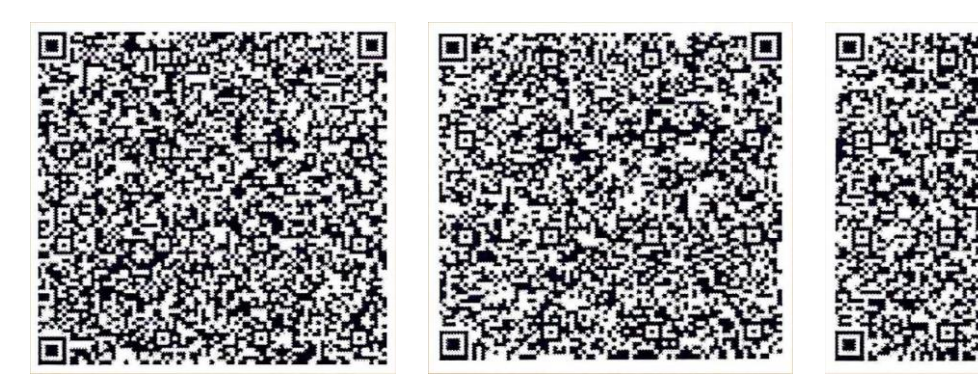

Оплата за размещение на оборудованной туристической стоянке (беседка)

Оплата за парковку одного легкового автомобиля

Оплата за размещение на пикниковой точке (стол с лавками)

- 1. Открываете мобильное приложение «Сбербанк Онлайн».
- 2. Сканируете QR-код телефоном.
- 3. Проверяете реквизиты оплаты.
- 4. Вводите свое ФИО.

5. Проверяете назначение платежа (либо «Оплата за размещение на оборудованной туристической стоянке», либо «Оплата за парковку легкового автомобиля», либо «Оплата за размещение на пикниковой точке»).

6. Выбираете вид документа и вводите его номер.

7. Проверяете сумму платежа (300 рублей за размещение на одной оборудованной туристической стоянке, 150 рублей за размещение на пикниковой точке, 150 рублей за парковку одного легкового автомобиля).

8. Нажимаете «Оплатить».

9. В течение нескольких секунд вам приходит оповещение, что операция выполнена.

10. Чек или чеки об оплате (если несколько услуг) необходимо сохранить на устройстве (телефоне), либо распечатать для предъявления сотрудникам ФГБУ «Национальный парк «Орловское полесье».